# <span id="page-0-3"></span>**Two-Factor Authentication for WHM**

(WHM >> Home >> Security >> Two-Factor Authentication)

**[Overview](#page-0-0)** [Enable 2FA](#page-0-1) **[Settings](#page-0-2)** [Additional documentation](#page-1-0)

### <span id="page-0-0"></span>**Overview**

This function allows you to configure two-factor authentication (2FA), an improved security measure for the login interface of cPanel & WHM. Two-factor authentication requires two forms of identification:

- Your password
- A generated security code

When you enable 2FA, an application on your smartphone supplies a code that you **must** enter with your password to log in. Without your smartphone, you cannot log in. For more information about 2FA, read Wikipedia's [Two-Factor Authentication](https://en.wikipedia.org/wiki/Two-factor_authentication) article.

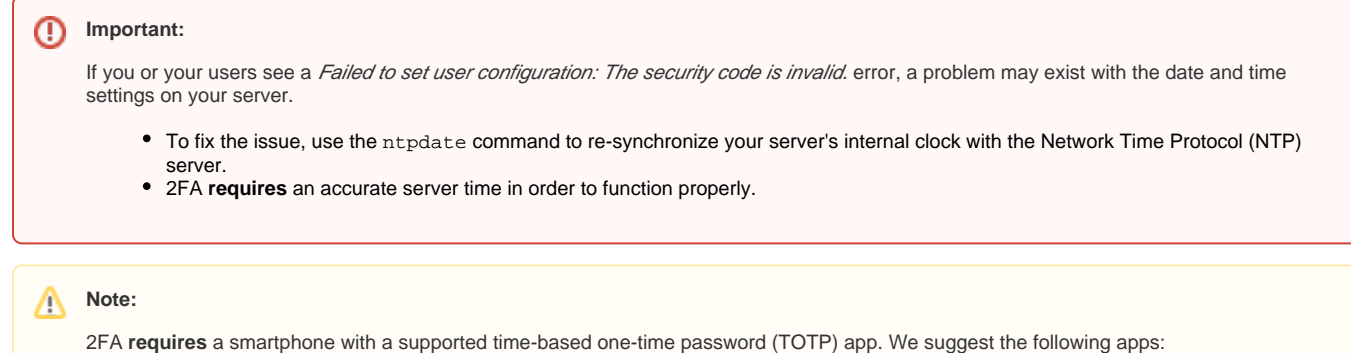

- For Android™, iOS®, and Blackberry® — [Google Authenticator™](https://support.google.com/accounts/answer/1066447?hl=en)
- For Android and iOS [Duo Mobile](https://guide.duosecurity.com/third-party-accounts)
- For Windows® Phone — [Authenticator](https://www.microsoft.com/en-us/store/p/microsoft-authenticator/9nblgggzmcj6)

### <span id="page-0-1"></span>Enable 2FA

#### ⋒ **Warning:**

**This feature may cause some third-party applications to break significantly, and may cause applications to improperly store data.**

If 2FA is disabled on the server, click the toggle to change it to  $On$  and enable 2FA.

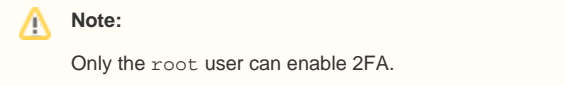

### <span id="page-0-2"></span>**Settings**

The Settings tab allows you to configure the 2FA Issuer setting. The Issuer setting determines the name that appears in the authentication app when a user accesses the security code.

To customize the *Issuer* setting for 2FA, perform the following steps:

- 1. Click the Settings tab.
- 2. Enter the desired value for the *Issuer* setting, or retain the default value.

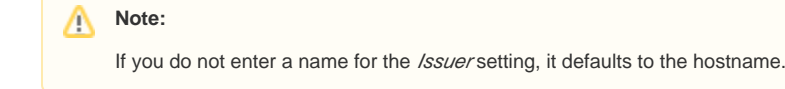

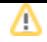

3. Click Save.

## <span id="page-1-0"></span>Additional documentation

- [Two-Factor Authentication for WHM](#page-0-3)
- [Configure Security Policies](https://documentation.cpanel.net/display/76Docs/Configure+Security+Policies)
- [Manage Wheel Group Users](https://documentation.cpanel.net/display/76Docs/Manage+Wheel+Group+Users)
- [Manage External Authentications](https://documentation.cpanel.net/display/76Docs/Manage+External+Authentications)
- [The failurls File](https://documentation.cpanel.net/display/76Docs/The+failurls+File)